# Department of Defense Past Performance Information Retrieval System Report Cards (PPIRS-RC)

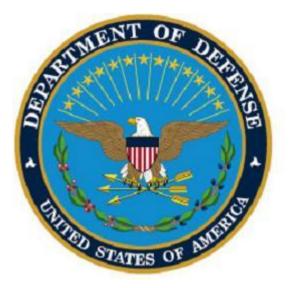

# Software User's Manual

Naval Sea Systems Command Det Portsmouth PO Box 2058 Portsmouth, NH 03804-2058 This page intentionally left blank.

## **PPIRS-RC 2.2.1 Document Acceptance**

The undersigned agree this Past Performance Information Retrieval System – Report Cards (PPIRS-RC) Software User's Manual Version 2.2.1 accurately describes the PPIRS-RC and the activities surrounding its development.

Project Manager

| Document<br>Version # | Ĩ                                    |                    |
|-----------------------|--------------------------------------|--------------------|
| 1                     | 1     MAR 2008     Baseline document |                    |
| 2                     | MAY 2011                             | Updates for V2.2.1 |

## **RECORD OF VERSIONS AND CHANGES**

# TABLE OF CONTENTS

| 1. |      | WHAT IS PPIRS-RC?                            | .1  |
|----|------|----------------------------------------------|-----|
|    | 1.1  | What's New in Version 2.2.1?                 | . 1 |
|    | 1.2  | Document Overview                            | . 3 |
| 2. |      | PPIRS-RC USER ROLES AND RESPONSIBILITIES     | .4  |
|    | 2.1  | Contractor:                                  | .4  |
|    | 2.2  | Government (Federal/DoD):                    | . 4 |
|    | 2.3  | Administrator:                               | . 5 |
| 3. |      | ACCESSING PPIRS-RC                           | . 6 |
|    | 3.1  | Minimum Activity Requirements                | . 6 |
|    | 3.1. | 1 Hardware Requirements for Activity         | . 6 |
|    | 3.1. |                                              |     |
|    | 3.2  | Before You Log into PPIRS-RC                 | . 6 |
|    | 3.2. |                                              |     |
|    | 3.2. | 2 Disabling AutoComplete                     | . 7 |
|    | 3.2. | 3 Setting Additional Security                | . 8 |
|    | 3.3  | Logging into PPIRS-RC                        | . 8 |
|    | 3.3. | 1 Requesting a New Account (Government Only) | 14  |
|    | 3.4  | First LogOn (Governmenmt)                    | 22  |
|    | 3.5  | subsequent LOGONS (Governmenmt)              | 22  |
|    | 3.6  | Forgotten Password                           | 23  |
|    | 3.7  | Invalid Login                                | 23  |
|    | 3.8  | Exiting PPIRS-RC                             |     |
| 4. |      | WORKING IN PPIRS-RC                          | 24  |
|    | 4.1  | Navigating in PPIRS-RC                       | 25  |
|    | 4.1. | 1 Switch Apps                                | 25  |
|    | 4.2  | Modify Account                               | 25  |
|    | 4.3  | Request Membership                           | 27  |
|    | 4.4  | Assessment Reports                           | 28  |
|    | 4.5  | DoD termination Termination List             | 34  |
|    | 4.6  | Group Memberships                            | 36  |
|    | 4.7  | Pending Group Memberships                    | 37  |
|    | 4.8  | View Groups                                  | 38  |
|    | 4.9  | Help                                         | 39  |
|    | 4.10 | Feedback                                     | 41  |
| R  | EFER | ENCED DOCUMENTS                              | 43  |
|    |      | DIX A : GLOSSARYA                            |     |
| A  | PPEN | DIX B : PPIRS-RC TERMS AND DEFINITIONS B     | 6-1 |
| A  | PPEN | DIX C : TROUBLESHOOTING HINTS AND TIPSC      | -1  |
| A  | PPEN | DIX D : NAVIGATION FRAME ITEMSD              | )-1 |

# **TABLE OF FIGURES**

| Figure 1: PPIRS Home Page                             | . 9 |
|-------------------------------------------------------|-----|
| Figure 2: Security Warning/Logon                      | 11  |
| Figure 3: PKI Certificate                             | 12  |
| Figure 4: ActiveCard Client Login                     | 12  |
| Figure 5: DoD Warning and Consent Banner              | 13  |
| Figure 6: Awardee/Contractor Login Without PKI        | 13  |
| Figure 7: Government Login Window                     | 14  |
| Figure 8: Non-Disclosure Agreement                    | 15  |
| Figure 9: Request Government Account                  |     |
| Figure 10: Request Government Account Dropdown        | 17  |
| Figure 11: Request Group Membership                   | 18  |
| Figure 12: Request Group Membership 2                 |     |
| Figure 13: Request Group Membership 3                 |     |
| Figure 14: Justify Group Membership Request           |     |
| Figure 15: PPIRS Notification Example                 |     |
| Figure 16: Government Main Page                       |     |
| Figure 17: Working Order in PPIRS-RC                  |     |
| Figure 18: Select an Application Screen               |     |
| Figure 19: Modify Account                             |     |
| Figure 20: Change Password (Federal Only)             | 27  |
| Figure 21: Assessment Reports Selection               |     |
| Figure 22: Assessment Reports List                    |     |
| Figure 23: Assessment Reports List - Specific Company |     |
| Figure 24: View Assessment Report Part 1              |     |
| Figure 25: View Assessment Report Part 2              |     |
| Figure 26: View Assessment Report Part 3              |     |
| Figure 27: DoD Termination List                       |     |
| Figure 28: DoD Termination List Detail                | 35  |
| Figure 29: Group Memberships                          |     |
| Figure 30: Pending Group Memberships                  |     |
| Figure 31: View Groups                                |     |
| Figure 32: Help Topics Popup                          |     |
| Figure 33: Help Topic Detail                          |     |
| Figure 34: Feedback Window                            |     |
| Figure 35: Feedback Window Rating Dropdown            | 42  |

#### 1. WHAT IS PPIRS-RC?

*Background*: On July 1, 2002, the federal Past Performance Information Retrieval System (PPIRS) became a reality. It affords federal government contracting officers and Source Selection officials with a "one-stop shop" for retrieving a potential supplier's past performance history. This history is measured by report cards on existing contracts that have been completed by government program managers or contracting officials. PPIRS was designed to be easy to access by all authorized users.

Past Performance Information Retrieval System - Report Cards (PPIRS-RC) provides a query capability for authorized users to retrieve report card information detailing a contractor's past performance. Federal regulations require that report cards be completed annually by customers during the life of the contract. PPIRS functions as the central warehouse for completed report cards/assessments. In May, 2010, the Office of Federal Procurement Policy (OFPP) and the Acquisition Committee for eGovernment (ACE) determined that the Defense (DoD) Contractor Performance Assessment System (CPARS) will be utilized as the single past performance reporting system federal-wide to collect and transmit performance evaluations to PPIRS. Further, no new systems will be built. Agencies should not invest any resources into developing or improving a capability for past performance reporting. This decision was based on NIH's retirement of CPS, the on-going efforts to establish a standard method and criteria for conducting past performance reporting, and the recent implementation of Federal Awardee Performance and Integrity Information System (FAPIIS) which already requires Agency use of CPARS as the data entry module.

The Contractor Performance Assessment System (CPARS) program office may be contacted at 207-438-1690.

PPIRS also has performance assessment reports received from the following performance information collection systems obtained before the full transition to CPARS:

NIH's Contractor Performance System (CPS) NASA's Past Performance Data Base (PPDB) DoD's Architect-Engineer Contract Administration Support System (ACASS) DoD's Construction Contractor Appraisal Support System (CCASS) The Department of Education (DOE) The National Geospatial-Intelligence Agency (NGA)

#### 1.1 WHAT'S NEW IN VERSION 2.2.1?

PPIRS-RC is a web-enabled application accessed through the Naval Sea Logistics Center Detachment Portsmouth web applications at <u>www.PPIRS.gov</u> Government users fill out an on-line request for an account in order to gain system access. After establishing a User Id/Password, access to the group is granted, and each user may access the Government Main Page. The PPIRS-RC web page is located on the PPIRS home page. You must go to the Government Login to request a User Id and Password.

PPIRS was designed to be easy to access by all authorized users. Access authorization procedures were streamlined to reduce the need for complex access authorization forms from each user. Access to PPIRS is controlled by a group management structure. Each Agency/DOD Component determines the number and names of the individual groups. Each group is headed by a Group Owner who serves as the primary Point of Contact (POC) and a Group Manager (alternate POC). Group Owners and Managers then control access authorization to the PPIRS system by granting or denying membership in their respective groups. Access to the information in PPIRS is controlled by group membership. Group Owners and Managers in effect become access authorization agents for the PPIRS system.

#### **1.2 DOCUMENT OVERVIEW**

This software user's manual provides instructions and step-by-step procedures for the PPIRS-RC Version 2.2.1 functionality. It describes procedures for gaining access to PPIRS-RC, obtaining reports, providing feedback, and getting help. There is a Glossary of Terms provided in **Appendix A**. Dissemination of this document is approved for public release with unlimited distribution. The content of all data files referenced within this manual are sensitive but unclassified; many are controlled by the Privacy Act of 1974; and all must be handled accordingly.

#### 2. PPIRS-RC USER ROLES AND RESPONSIBILITIES

There are four types of access in PPIRS-RC: Awardee/Contractor, Awardee/Contractor (Without PKI), Federal, and DoD. Government users (Federal and Dod) may also be set up in the role of group Administrator. This section describes each of these roles and the responsibilities that accompany them. A list of PPIRS-RC Terms And Definitions is contained in **Appendix B**.

#### 2.1 AWARDEE/CONTRACTOR:

As a contractor you will able to:

• View ALL of your company Reports, including those in the PPIRS-SR and FAPIIS modules.

**NOTE:** Contractors can gain access by updating the company's profile at the Central Contractor Registration (CCR) <u>www.ccr.gov</u>. Contractors must identify a Past Performance Point of Contact and specify a Marketing Partner Identification Number (MPIN). This MPIN in combination with the company's Data Universal Numbering System (DUNS) number is used to log into the PPIRS-RC system

#### **Contractor User Responsibilities:**

- Obtain a valid PKI Certificate (if necessary)
- Create a strong password if access established without PKI

#### 2.2 GOVERNMENT (FEDERAL/DOD):

As a Government User you will able to:

- View all Assessment Reports
- Modify Account Information
- Request Group Membership
- View DoD Termination List
- View Groups, Group Memberships, and Pending Group Memberships
- Access Help information
- Provide Feedback

Additionally Federal Users Have The Ability To Change/Update Their Own Password.

# 2.3 ADMINISTRATOR (GROUP OWNER OR MANAGER):

As an Administrator you will able to:

- View all company Reports
- Grant access to users in all Groups
- Manage Group Membership
- Terminate member accounts

#### 3. ACCESSING PPIRS-RC

This section tells you how to modify your Internet Explorer settings for PPIRS-RC, how to log in and out of the application, how to change your password, and how to work in PPIRS-RC.

#### 3.1 MINIMUM ACTIVITY REQUIREMENTS

#### **3.1.1 Hardware Requirements for Activity**

The hardware required for installing, configuring, maintaining, and running PPIRS-RC is listed below.

| Туре          | <b>Recommended Minimum</b>                      |  |
|---------------|-------------------------------------------------|--|
| CPU           | Pentium II/800 Processor                        |  |
| Memory        | 256 Mb RAM                                      |  |
| Video display | Per Navy guidelines, SVGA 800 x 600 resolution. |  |

#### **3.1.2** Software Requirements

The software required for installing, configuring, maintaining, and running PPIRS-RC is listed below.

| Required | Software | for | Client PC |  |
|----------|----------|-----|-----------|--|
|          |          |     |           |  |

| Software                                  | Version                                                                                                    | Source                |
|-------------------------------------------|----------------------------------------------------------------------------------------------------|-----------------------|
| Microsoft (MS)Windows<br>Operating System | 2000, XP                                                                                                    | Appropriate<br>vendor |
| Internet Explorer                         | The system shall be able to run<br>on any operating system using<br>Internet Explorer (IE) 6.0 or<br>later, or on IE 5.5* running<br>MS XML Parser 3.0 or later. | Appropriate<br>vendor |

## **3.2 BEFORE YOU LOG INTO PPIRS-RC**

Before you log into PPIRS-RC for the first time, you should adjust your screen resolution, disable AutoComplete, and set additional security measures. These changes will maximize your PPIRS-RC experience.

#### 3.2.1 Changing Your Screen Resolution

A screen resolution of 800 X 600 is the minimum recommended for the best viewing results with a minimum of scrolling. Keep in mind that PPIRS-RC does work with resolutions smaller than this, but setting your screen to 800 X 600 will greatly enhance your experience with PPIRS-RC. If your screen is set to a larger resolution, such as 1024 x 768, you can use the following procedures to change your resolution:

#### To change your screen resolution:

- a. In an empty space on your computer desktop, right-click your mouse
- b. Select **Properties**
- c. Click the **Settings** tab
- d. In the Screen resolution area, move the arrow to the right until the resolution reads at least 800 by 600
- e. Click **OK** (screen goes black for a moment, then comes back on at the adjusted resolution)

#### **3.2.2 Disabling AutoComplete**

The AutoComplete feature saves previous entries you have made for Web addresses, forms, and passwords. For security purposes, it is recommended that you disable AutoComplete features in your browser in order to ensure personal information is not being saved to your PC.

#### To disable AutoComplete:

- a. In the Internet Explorer menu bar, click **Tools --> Internet Options** (Internet Options dialog box appears)
- b. Click the **Contents** tab
- c. In the Personal Information area, click **Auto Complete** (AutoComplete Settings dialog box appears)
- d. Verify that all check boxes are not checked
- e. Click Clear Forms and Clear Passwords
- f. Click OK

#### 3.2.3 Setting Additional Security

If you are operating behind a proxy server, you also need to select the check box next to Use HTTP 1.1 through proxy connections.

Click OK.

**NOTE:** For Users with Citrix Servers, it may be necessary to check the following: **Tools/Internet Options/Advanced Tab:** Check to select "Browsing: Force off screen compositing even under Terminal Server." Click **OK**.

## 3.3 LOGGING INTO PPIRS-RC

Once you complete the computer configurations discussed in Section 3.2, you are ready to log into PPIRS-RC. PPIRS-RC is accessed through the Naval Sea Logistics Center Detachment Portsmouth web applications at <u>www.PPIRS.gov</u>.

#### To log into PPIRS-RC:

- a. Open Microsoft® Internet Explorer
- b. In the Address bar, type the uniform resource locator (URL) supplied above PPIRS HOME

Below is the **PPIRS home** page (the link listed above will get you to this page). The frame on the left of the home page provides a link to the **PPIRS-RC web page**. There are also links available on the PPIRS home page supplying various sources of information: DoD Past Performance Policy Guide (Policy), PPIRS Frequently Asked Questions (FAQs), Related Links (Links), PPIRS User Manual (Help) and numerous other reference links. Check this list of provided references first for any questions concerning PPIRS or DoD past performance policy.

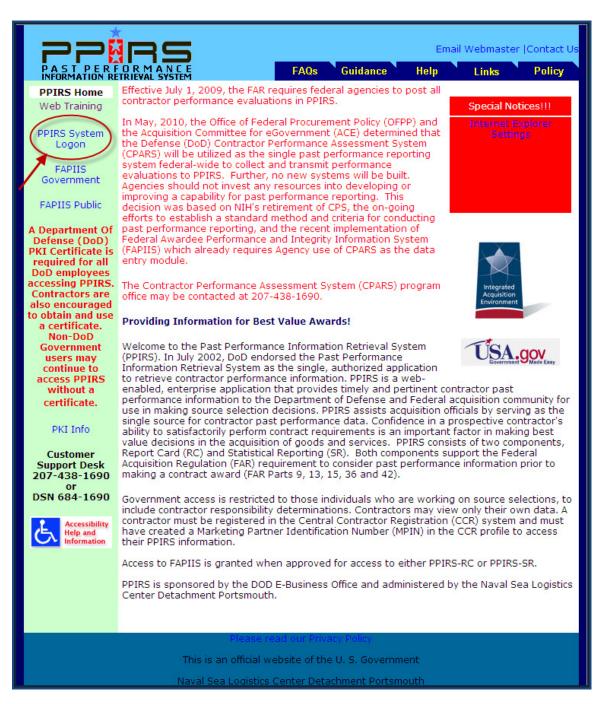

#### Figure 1: PPIRS Home Page

When you are ready to set up your PPIRS-RC account, select <u>PPIRS System</u> <u>Logon</u> on the left side of the screen.

The Security warning appears. Contractor and Government login procedures are slightly different. Contractor access requires using a combination of the Data Universal Numbering System (DUNS) and Marketing Partner Identification Number (MPIN). MPIN numbers are created by the contractor and registered in Central Contractor Registry (CCR), which is available at www.ccr.gov. Government users log in with a User Id and Password that they establish themselves when requesting a new account.

Any user accessing PPIRS via the DoD login must have a DoD PKI certificate (CAC) to access the site. PPIRS is a private DoD web site.

PKI Information: All DoD employees (military and civilian), including DoD contractors that are working on site (military/government facilities) or contractors working offsite using Government Furnished Equipment (GFE) are eligible to obtain certificates from DoD PKI. If the contractor doesn't work onsite or with GFE they will need to obtain certificated from an External Certificate Authority (ECA).

**NOTE:** For contractors working exclusively with non-DoD, Federal agencies: If access to PPIRS is required, please contact the customer support desk at 603-431-9460, ext 486 for assistance with getting access to PPIRS information.

External Certificate Authority: External Certificate Authorities (ECAs) provide digital certificates to the DoD's private industry partners, contractors using their own equipment or working in non-government facilities, allied partners, and other agencies.

Approved ECA Vendors: Operational Research Consultants, Inc. (ORC) http://www.eca.orc.com

Verisign, Inc. <u>http://www.verisign.com/verisign-business-solutions/piblic-sector-solutions/ieca-eca-certificates/index.html</u>

The following site provides additional FAQs on the subject of ECA: <u>http://iase.disa.mil/pki/eca/index.htm</u>

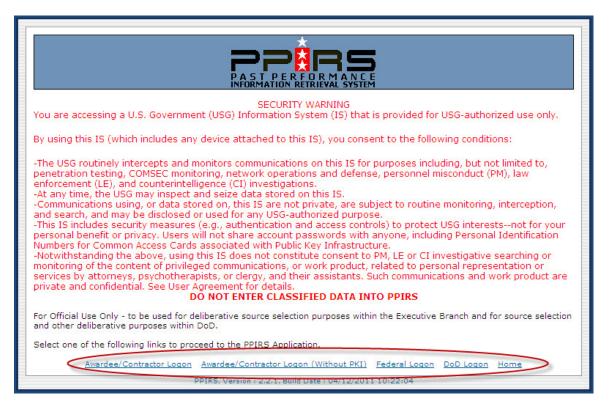

#### Figure 2: Security Warning/Logon

When you have read the Security Warning message, click on your selection.

- A contractor looking to verify company information in PPIRS-RC may select either the <u>Awardee/Contractor Logon</u> link, or the <u>Awardee/Contractor Logon (Without PKI)</u> link
- b. A Federal user (government non-DoD) looking for available reports in PPIRS-RC selects the **Federal Logon** link
- c. A Government user looking for available reports in PPIRS-RC selects the **DoD Logon** link
- d. To return to the PPIRS home page select the <u>Home</u> link

a. If the user chooses to Logon using PKI the following screen is displayed

| Tidentifie |           | ant to view requests identification. | ?)2  |
|------------|-----------|--------------------------------------|------|
|            | Name      | Issuer                               | _    |
|            | User.Name | DOD EMAIL CA-25                      |      |
| -          | User.Name | DOD CA-25                            |      |
|            |           | More Info View Certificat            | te   |
| L.         |           | ОК Са                                | ncel |

Figure 3: PKI Certificate

Also, if you are a government user (DoD) **y**ou will be prompted to enter your PIN for your CAC card as in the window below. Enter PIN and click **OK**.

| ActivClie       | nt Login       |    | <u>?</u> × |
|-----------------|----------------|----|------------|
| Activid<br>Acti | vClient        |    |            |
| Please e<br>PIN | nter your PIN. |    |            |
|                 |                | ОК | Cancel     |

Figure 4: ActiveCard Client Login

#### b. The DoD Warning and Consent Banner is be displayed

| PAST PERFORMANCE INFORMATION RETRIEVAL SYSTEM (PPIRS)                                                                                                    |
|----------------------------------------------------------------------------------------------------|
| You are accessing a U.S. Government (USG) Information System (IS) that is provided for USG-authorized use only. By using this IS (which includes any device attached to this IS), you consent to the following conditions:                                                                                                    |
| - The USG routinely intercepts and monitors communications on this IS for purposes including, but not limited to, penetration testing, COMSEC monitoring, network operations and defense, personnel misconduct (PM), law enforcement (LE), and counterintelligence (CI) investigations.                                                                                                    |
| - At any time, the USG may inspect and seize data stored on this IS.                                                                                                    |
| - Communications using, or data stored on, this IS are not private, are subject to routine monitoring, interception, and search, and may be disclosed or used for any USG authorized purpose.                                                                                                    |
| - This IS includes security measures (e.g., authentication and access controls) to protect USG interestsnot for your personal benefit or privacy.                                                                                                    |
| <ul> <li>Notwithstanding the above, using this IS does not constitute consent to PM, LE or CI investigative searching or monitoring of<br/>the content of privileged communications, or work product, related to personal representation or services by attorneys,<br/>psychotherapists, or clergy, and their assistants. Such communications and work product are private and confidential. See User<br/>Agreement for details.</li> </ul> |
| Select Accept or Decline to continue.                                                                                                    |
|                                                                                                    |
| C Accept C Decline                                                                                                    |
| PPIRS, Version : 2.2.1, Build Date : 04/12/2011 10:22:04                                                                                                    |

#### Figure 5: DoD Warning and Consent Banner

- c. You must select Accept to continue
- a. If the user selects <u>Awardee/Contractor Logon (Without PKI)</u> the following screen will display

| PAST PERFORMANCE INFORMATION RETRIEVAL SYSTEM<br>(PPIRS) | 1 |
|----------------------------------------------------------|---|
| Awardee/Contractor Login (Without PKI)                   |   |
| DUNS: DUNSPlus4: MPIN:                                   |   |
| Login Clear Home Welcome!                                |   |
| PPIRS, Version : 2.2.1, Build Date : 04/12/2011 10:22:04 |   |

Figure 6: Awardee/Contractor Login Without PKI

## **3.3.1** Requesting a New Account (Government Only)

- a. Click the appropriate link for Logon (see Figure 2: Security Warning)
- b. Select Accept on the DoD Warning and Consent Banner (see Figure 5: Warning and Consent Banner)

| PAST PERFORMANCE INFORMATION RETRIEVAL SYSTEM<br>(PPIRS) |  |
|----------------------------------------------------------|--|
| Help<br>Federal Login                                    |  |
| Request Account                                          |  |
| Userid :<br>Password :                                   |  |
| Login Clear Forgot Password Home                         |  |
| PPIRS, Version : 2.2.1, Build Date : 04/12/2011 10:22:04 |  |

## Figure 7: Government Login Window

- c. The first time you will not have a User ID or password, click the Request Account button
- d. The Non-Disclosure Agreement will display

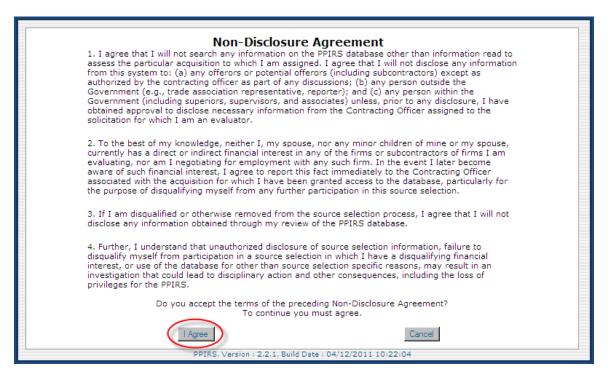

Figure 8: Non-Disclosure Agreement

- e. When you have read the Non-Disclosure Agreement, click the **I Agree** button
- f. The Request Government Account screen will display

|                                            | QUEST GOVERNMENT ACCOUNT                                                         |                                        |
|--------------------------------------------|----------------------------------------------------------------------------------|----------------------------------------|
| You must be a Government Employee to       | pe granted access to this part of the app                                        | lication. You will not be granted full |
| access to its features until this has been | confirmed.                                                                       |                                        |
| Help                                       | Indicates Required Information                                                   |                                        |
| Name                                       | indicates Required information                                                   |                                        |
| * First Name:                              |                                                                                  |                                        |
| ** First Name:                             |                                                                                  |                                        |
| Middle Name:                               |                                                                                  |                                        |
| * Last Name:                               |                                                                                  |                                        |
|                                            |                                                                                  |                                        |
| Title:                                     |                                                                                  |                                        |
| Organization:                              |                                                                                  |                                        |
| Mailing Address                            |                                                                                  |                                        |
| Address                                    |                                                                                  |                                        |
|                                            |                                                                                  |                                        |
|                                            |                                                                                  |                                        |
| City:                                      |                                                                                  |                                        |
| State/Province:                            |                                                                                  |                                        |
|                                            |                                                                                  |                                        |
| Postal Code:                               |                                                                                  |                                        |
| Country:                                   |                                                                                  |                                        |
| Contact Information                        |                                                                                  |                                        |
| * Email Address:                           |                                                                                  |                                        |
|                                            |                                                                                  |                                        |
| * Commercial Voice:                        |                                                                                  |                                        |
| Commercial FAX:                            |                                                                                  |                                        |
| DSN Voice:                                 |                                                                                  |                                        |
|                                            |                                                                                  |                                        |
| DSN FAX:                                   |                                                                                  |                                        |
| Define Your UserId/Password                |                                                                                  |                                        |
|                                            | lser Id may be 5-30 characters (letters and numbe<br>Password is case sensitive. | rs oniy).                              |
|                                            | assword is case sensitive.<br>Password must be 9-15 characters                   |                                        |
|                                            | 1ust contain 2 uppercase, 2 lowercase letters, 2 nu                              | mbers and 2 special characters         |
|                                            | assword must begin with an alphabet                                              |                                        |
|                                            | EMEMBER YOUR USER ID AND PASSWORD.                                               |                                        |
| * User Id:                                 |                                                                                  |                                        |
| * Password:                                |                                                                                  |                                        |
| * Confirm Password:                        |                                                                                  |                                        |
| Commin Password.                           |                                                                                  |                                        |
|                                            | Next Clear Cancel                                                                |                                        |
|                                            | Ciedi Caricei                                                                    |                                        |
|                                            |                                                                                  |                                        |
|                                            |                                                                                  |                                        |
| PPIRS, NH,                                 | ersion : 2.0.00000, Build Date : 07/10/2007 12:                                  |                                        |

**Figure 9: Request Government Account** 

- g. Enter All Required Account Information, \* Denotes Required Fields
- h. Create a UserID and Password following the guidelines on the page

**NOTE:** The dropdown for Select Application contains PPIRS-RC, PPIRS-SR, and FAPIIS Only Access. FAPIIS access is a companion tool for source selection use. Access to FAPIIS is granted automatically with access to either PPIRS-RC or PPIRS-SR applications. You may request FAPIIS Only Access. See Figure 10: **Request Government Account Dropdown**.

| RE                                                                                                    | QUEST GOVERNMENT ACCOUNT                                                                                                    |
|----------------------------------------------------------------------------------------------------|----------------------------------------------------------------------------------------------------|
|                                                                                                    | be granted access to this part of the application. You will not be granted full                                                                                                    |
| 4496417.49                                                                                                    | * Indicates Required Information                                                                                                    |
| Name                                                                                                    |                                                                                                    |
| * First Name:                                                                                                    |                                                                                                    |
| Middle Name:                                                                                                    |                                                                                                    |
| * Last Name:                                                                                                    |                                                                                                    |
| Title:                                                                                                    | :                                                                                                    |
| Organization:                                                                                                    |                                                                                                    |
| Mailing Address                                                                                                    |                                                                                                    |
| * Address:                                                                                                    | •                                                                                                    |
|                                                                                                    |                                                                                                    |
| * City:                                                                                                    |                                                                                                    |
| * State/Province:                                                                                                    |                                                                                                    |
| * Postal Code:                                                                                                    |                                                                                                    |
| * Country:                                                                                                    |                                                                                                    |
| Contact Information                                                                                                    |                                                                                                    |
| * Email Address:                                                                                                    |                                                                                                    |
| * Commercial Voice:                                                                                                    | :                                                                                                    |
| Commercial FAX:                                                                                                    |                                                                                                    |
| DSN Voice:                                                                                                    |                                                                                                    |
| DSN FAX:                                                                                                    | :                                                                                                    |
| Supervisor Information                                                                                                    |                                                                                                    |
| First Name                                                                                                    | 2                                                                                                    |
| Middle Name                                                                                                    | 2                                                                                                    |
| Last Name                                                                                                    | 2                                                                                                    |
| Commercial Voice                                                                                                    | 2                                                                                                    |
| Define Your UserId/Password                                                                                                    |                                                                                                    |
|                                                                                                    | User Id may be 5-30 characters (letters and numbers only).<br>Password Format:                                                                                                    |
|                                                                                                    | Minimum 14 characters                                                                                                    |
|                                                                                                    | 2 Uppercase<br>2 Lowercase                                                                                                    |
|                                                                                                    | 2 Numbers<br>2 Special characters                                                                                                    |
|                                                                                                    | Special characters must be one of the following !@#\$%\*&^<*> =][()_{}?~`;',/+-                                                                                                    |
| * User Id:                                                                                                    | REMEMBER YOUR USER ID AND PASSWORD.                                                                                                    |
| Parties of the second second se |                                                                                                    |
| * Password:                                                                                                    |                                                                                                    |
| * Confirm Passwo <mark>rd</mark>                                                                                                    |                                                                                                    |
| * Select Application:                                                                                                    |                                                                                                    |
|                                                                                                    | PPIRS-RC PPIRS-SR PPIRS-SR PPI |
|                                                                                                    | FAPIIS Only Access                                                                                                    |
|                                                                                                    |                                                                                                    |
| PPIRS, Ve                                                                                                    | ersion : 2.2.00000, Build Date : 01/20/2011 12:00:00                                                                                                    |

Figure 10: Request Government Account Dropdown

- j. Select your choice from the dropdown
- k. Click the **Submit** button
- 1. You are required to Request Group Membership

| REQU              | JEST GROUP MEMBI              | BERSHIP                  |
|-------------------|-------------------------------|--------------------------|
|                   | Back<br>membership to a group | up to create an account. |
|                   | Group Name                    | Action                   |
|                   | epartment of Defense          |                          |
| + 01              | ther Government Agencie:      | es                       |
| PPIRS, NH, Versio | n : 2.0.00000, Build Date : 0 | 07/10/2007 12:00:00      |

Figure 11: Request Group Membership

m. Click the plus sign (+) next to the group to open for group selection. You can drill down to the specific group for your request

|                              | CE INFORMATION RETRIEVAL SYSTEM - REP<br>REQUEST GROUP MEMBERSHIP |        |
|------------------------------|-------------------------------------------------------------------|--------|
| t Help                       |                                                                   |        |
|                              | Group Name                                                        | Action |
| COUNT MENU ITEMS             | C Department of Defense                                           |        |
| st Membership                |                                                                   |        |
| PORT MENU ITEMS              | + Army                                                            |        |
| ermination List              | + Business Transformation Agency                                  |        |
| ROUP MENU ITEMS              | + COUNTERINTELLIGENCE FIELD ACTIVITY (CIFA)                       |        |
| Memberships                  | + DARPA                                                           |        |
| g Group Memberships<br>roups | + Defense Commissary Agency                                       |        |
| VICES MENU ITEMS             | + Defense Contract Management Agency                              |        |
|                              | + Defense Finance and Accounting Service                          |        |
| ack                          | + Defense Information Systems Agency                              |        |
|                              | + Defense Intelligence Agency                                     |        |
|                              | + Defense Logistics Agency                                        |        |
|                              | + Defense Microelectronics Activity (DMEA)                        |        |
|                              | + DEFENSE SECURITY COOPERATION AGENCY (DS                         | CA)    |
|                              | + Defense Security Service                                        |        |
|                              | + Defense Threat Reduction Agency                                 |        |
|                              | + DEMO                                                            |        |
|                              | + Department of Defense Education Activitity (DOD                 | EA)    |
|                              | + JOINT CHIEFS OF STAFF                                           |        |
|                              | + Joint Commands                                                  |        |
|                              | + Missile Defense Agency                                          |        |
|                              | + National Geospatial-Intelligence Agency (NGA)                   |        |
|                              | + National Reconnaissance Office                                  |        |
|                              | + Navy\USMC                                                       |        |
|                              | + Office of Secretary of Defense (OSD)                            |        |
|                              | Special Operations Command                                        |        |
|                              | + TRICARE                                                         |        |
|                              | * Uniformed Services Univ. of the Health Sciences                 |        |
|                              | * Washington Headquarters Services                                |        |

Figure 12: Request Group Membership 2

| 1ain                                           | REQUEST GROUP I                         | MEMBERSHIP         |
|------------------------------------------------|-----------------------------------------|--------------------|
|                                                | elp.                                    |                    |
| witch Apps                                     | Group Name                              | Action             |
| ACCOUNT MENU ITEMS                             |                                         | Action             |
| Iodify Account                                 | Air Force                               |                    |
| Request Membership                             | AAC                                     | Request Membership |
|                                                | ACC                                     | Request Membership |
| REPORT MENU ITEMS                              | AEDC                                    | Request Membership |
| DoD Termination List                           | AETC                                    | Request Membership |
|                                                | AF COMBINED USERS                       | Request Membership |
| GROUP MENU ITEMS                               | AF HQ                                   | Request Membership |
| Group Memberships<br>Pending Group Memberships | AFCA                                    | Request Membership |
| liew Groups                                    | + AFDW                                  | Request Membership |
|                                                | AFFTC                                   | Request Membership |
| SERVICES MENU ITEMS                            | + AFMC                                  | Request Membership |
| eedback                                        | AFOTEC                                  | Request Membership |
|                                                | AFRC                                    | Request Membership |
|                                                | AFSOC                                   | Request Membership |
|                                                | AFSPC                                   | Request Membership |
|                                                | AFSPC SMC                               | Request Membership |
|                                                | AFTAC                                   | Request Membership |
|                                                | Air Force Academy                       | Request Membership |
|                                                | Air Force Office of Scientific Research |                    |
|                                                | AMC                                     | Request Membership |
|                                                | ASC                                     | Request Membership |
|                                                | ESC                                     | Request Membership |
|                                                | HSW                                     | Request Membership |
|                                                | OC-ALC                                  | Request Membership |
|                                                | 00-ALC                                  | Request Membership |
|                                                | PACAE                                   | Request Membership |
|                                                | SAF\AQ Users                            | Request Membership |
|                                                | USAFE                                   | Request Membership |
|                                                | WR-ALC                                  | Request Membership |

Figure 13: Request Group Membership 3

- n. Once you have drilled down to the appropriate level click on <u>Request</u> <u>Membership</u> next to the group name of your choice
- o. The justification window will open

| PAST PERFO                                         | RMANCE INFORMATION RETRIEVAL SYSTEM - REPORT CARD                                                                                                    |
|----------------------------------------------------|----------------------------------------------------------------------------------------------------|
| Main                                               | JUSTIFY GROUP MEMBERSHIP REQUEST                                                                                                    |
| Loqout<br>Switch Apps                              | Help         Group:         ACC           * Please enter justification for your access to the above group.         *           * Include a point of contact in your contracting office.         * |
| ACCOUNT MENU ITEMS                                 |                                                                                                    |
| <u>Modify Account</u><br><u>Request Membership</u> |                                                                                                    |
| REPORT MENU ITEMS                                  |                                                                                                    |
| Assessment Reports<br>DoD Termination List         |                                                                                                    |
| GROUP MENU ITEMS                                   |                                                                                                    |
| Group Memberships                                  |                                                                                                    |
| Pending Group Memberships<br>View Groups           |                                                                                                    |
| SERVICES MENU ITEMS                                |                                                                                                    |
| Help                                               | Submit                                                                                                    |
| <u>Feedback</u>                                    |                                                                                                    |
|                                                    | PPIRS, Version : 2.2.1, Build Date : 04/12/2011 10:22:04                                                                                                    |

## Figure 14: Justify Group Membership Request

- p. You must enter justification for access to your group
- q. You must include a point of contact in your Contracting Office
- r. Once your justification and POC have been entered, click the Submit button

| PPIRS Notification<br>http://www.ppirs.gov                                                                                                    |      |
|----------------------------------------------------------------------------------------------------|------|
| An Email has been sent to the Owner/Manager of a group, to request membership group 'l<br>of requested group'.<br>The contact details of the Owner/Manager is below.<br>Name : Owner/Manager Name<br>Email : Owner/Manager's Email<br>Commercial Phone : Owner/Manager's Phone<br>DSN Phone : Owner/Manager's DSN | Vame |

#### Figure 15: PPIRS Notification Example

s. You will be returned to the Government Main Page

| PAST PE                                                                                                    | RFORMANCE INFORMATION RETRIEVAL SYSTEM (PPIRS)                                                                                                    |
|----------------------------------------------------------------------------------------------------|----------------------------------------------------------------------------------------------------|
|                                                                                                    | GOVERNMENT MAIN PAGE                                                                                                    |
| <u>Main Menu</u><br>Logout                                                                                             | Welcome                                                                                                    |
| Account Menu Items<br>Modify Account                                                                                   | Group:                                                                                                    |
| Request Membership<br>Group Menu Items                                                                                 | Pending Group Membership Requests :                                                                                                    |
| Group Memberships<br>Pending Group Memberships<br><u>View Groups</u><br>Services Menu Items<br><u>Help</u><br>Feedback | The Past Performance Information Retrieval System is a government-wide application that provides timely and pertinent contractor past performance information to the Federal acquisition community for use in making source selection decisions. PPIRS assists Federal acquisition officials making source selections by serving as the single source for contractor past performance data. Confidence in a prospective contractor's ability to satisfactorily perform contract requirements is an important factor in making best value decisions in the acquisition of goods and services. |
|                                                                                                    | For Official Use Only - to be used for deliberative source selection purposes only.                                                                                                    |
|                                                                                                    | PPIRS. NH. Version : 2.0.00000. Build Date : 07/10/2007 12:00:00                                                                                                    |

**Figure 16: Government Main Page** 

t. You will receive an email with the Subject Line: PPIRS Notification when the Group Owner/Manager takes action on your request

## 3.4 FIRST LOGON (ALL GOVERNMENT USERS)

Once the Administrator has approved your account:

- a. Return to the PPIRS Home Page (see Figure 1: PPIRS Home Page)
- b. Click on PPIRS System Logon
- c. When you have read the Security Warning, select your appropriate logon (see Figure 2: Security Warning)
- d. Enter your Userid and Password
- e. Federal Users will continue with Userid and Password for subsequent logons

## **3.5 SUBSEQUENT LOGONS (DOD ONLY)**

- a. Return to the PPIRS Home Page (see Figure 1: PPIRS Home Page)
- b. Click on PPIRS System Logon
- f. When you have read the Security Warning, select your appropriate logon (see Figure 2: Security Warning)
- c. Validate your PKI certificate (see Figure 3: PKI Certificate)
- d. Enter your PIN for your CAC and click OK (see Figure 4: ActiveCard Client Login)
- e. Enter your Userid No Password PPIRS will now authenticate to your CAC
- f. Click Login

#### **3.6 FORGOTTEN PASSWORD**

- a. Click Forgot Password in the Login window
- b. Enter your Userid and Email address
- c. Click **Submit** to reset
- d. Click **Cancel** to cancel request

#### 3.7 INVALID LOGIN

If you enter an incorrect Userid or Password, a message warns you an invalid Userid or Password or both was entered. If your third attempt fails, PPIRS-RC locks your account. Before you can log in again, you must contact your site's PPIRS-RC Administrator to unlock your account and reset your password or the NSLC Help Desk (see Section 5.21 - Help). Appendix C contains Troubleshooting Hints and Tips.

#### 3.8 EXITING PPIRS-RC

To exit the PPIRS-RC system, select the **Logout** link in the left-hand frame of the web page. (See Figure 16: Government Main Page). This will return you to the PPIRS-RC login screen.

#### 4. WORKING IN PPIRS-RC

PPIRS-RC uses two work areas: the menu bar, and the detail area. For most of the tasks you perform in PPIRS-RC, you follow this sequence:

- a. In the Navigation frame, select the action you want to perform.
- b. In the Detail area, work in the window that displays.

|                                                                                                    | RMANCE INFORMATION RETRIEVAL SYSTEM - REPORT CAR<br>Past performance information system - report card                                                                                                    |                                                               |
|----------------------------------------------------------------------------------------------------|----------------------------------------------------------------------------------------------------|---------------------------------------------------------------|
| ACCOUNT MENU ITEMS<br>Modify Account<br>Request Membership<br>REPORT MENU ITEMS<br>Assessment Reports<br>DoD Termination List<br>GROUP MENU ITEMS<br>Group Memberships<br>Dending Group Memberships | Welcome: LOUANNE STOCKER<br>Group: DEMO Users<br>Pending Group Membership Requests: TRICARE Users, DARPA Users<br>Last accessed: 04/22/2011 09:44<br>The Past Performance Information Retrieval System is a government-wide appli<br>provides timely and pertinent contractor past performance information to the Fe<br>acquisition community for use in making source selection decisions. PPIRS assis<br>acquisition officials making source selections yearving as the single source for<br>past performance data. Confidence in a prospective contractor's ability to satisfa<br>perform contract requirements is an important factor in making best value decis<br>acquisition of goods and services.<br>For Official Use Only - to be used for deliberative source selection purposes only | deral<br>ts Federal<br>contractor<br>actorily<br>sions in the |
| Action SERV ICES MENU ITEMS                                                                                                    |                                                                                                    |                                                               |

Figure 17: Working Order in PPIRS-RC

**NOTE:** Make sure you use only the menu items, buttons, and controls within the PPIRS-RC work areas. To move around in PPIRS-RC, do not use your browser's Back button or Forward button. Instead, make sure you use PPIRS-RC's Window menu and the Navigation frame.

## 4.1 NAVIGATING IN PPIRS-RC

**NOTE:** The content displayed depends on your PPIRS-RC access rights. For more information on access rights, refer to Section 2 - **PPIRS-RC USER ROLES AND RESPONSIBILITIES**.

In the navigation frame, you can perform the following actions:

- Return to the PPIRS-RC Government Main Page
- Log out of the system
- View and update account information
- Request Membership
- Review PPIRS-RC reports
- Get Help
- Submit feedback or suggestions about the application to the PPIRS-RC Program Manager

Appendix D lists the Navigation Frame Items.

#### 4.1.1 Switch Apps

Switch Apps allows the user to switch between PPIRS systems without the need to logout of the current system and login to the related system.

#### To Switch between applications:

- a. In the navigation frame, click on Switch Apps
- b. The Select an Application Screen is displayed

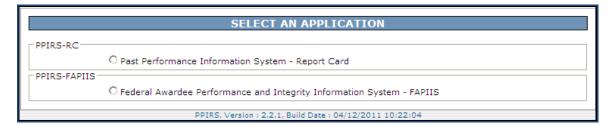

## Figure 18: Select an Application Screen

c. Click on the radio button for your desired System choice

To access Modify Account select <u>Modify Account</u> in the Navigation frame. Modify Account allows the user to update /modify the contact information in his/her account. The form will be pre-populated with the information you gave when the account was initially set up.

| Г |                                            |                                                          |
|---|--------------------------------------------|----------------------------------------------------------|
|   | PAST PERFO                                 | RMANCE INFORMATION RETRIEVAL SYSTEM - REPORT CARD        |
|   | Main                                       | MODIFY ACCOUNT                                           |
|   | Logout                                     | Help                                                     |
|   | Switch Apps                                | * Indicates Required Information                         |
|   | ACCOUNT MENU ITEMS                         | * First Name:                                            |
|   | Modify Account                             |                                                          |
|   | Request Membership                         | Middle Name:                                             |
|   |                                            | * Last Name:                                             |
|   | REPORT MENU ITEMS                          | Title:                                                   |
|   | Assessment Reports<br>DoD Termination List | Organization:                                            |
|   | DOD TERMINATION LIST                       | Mailing Address                                          |
|   | GROUP MENU ITEMS                           | * Address                                                |
|   | Group Memberships                          | Address                                                  |
|   | Pending Group Memberships<br>View Groups   |                                                          |
|   | view Groups                                | * City:                                                  |
|   | SERVICES MENU ITEMS                        | * State/Province:                                        |
|   | Help                                       | * Postal Code:                                           |
|   | <u>Feedback</u>                            |                                                          |
|   |                                            | * Country:                                               |
|   |                                            | Contact Information                                      |
|   |                                            | * Email Address:                                         |
|   |                                            | * Commercial Voice:                                      |
|   |                                            | Commercial FAX:                                          |
|   |                                            | DSN Voice:                                               |
|   |                                            | DSII FAX:                                                |
|   |                                            | Supervisor Information                                   |
|   |                                            | First Name                                               |
|   |                                            |                                                          |
|   |                                            | Middle Name                                              |
|   |                                            | Last Name                                                |
|   |                                            | Commercial Voice                                         |
|   |                                            | Submit Clear                                             |
|   |                                            |                                                          |
|   |                                            |                                                          |
|   |                                            | PPIRS, Version : 2.2.1, Build Date : 04/12/2011 10:22:04 |

**Figure 19: Modify Account** 

a. Edit only the information that has changed and click the **Submit** button to save.

#### 4.3 CHANGE PASSWORD (FEDERAL ONLY)

Federal Users (non DoD) have an additional menu item to Change Password. This may be used at the discretion of the Federal user.

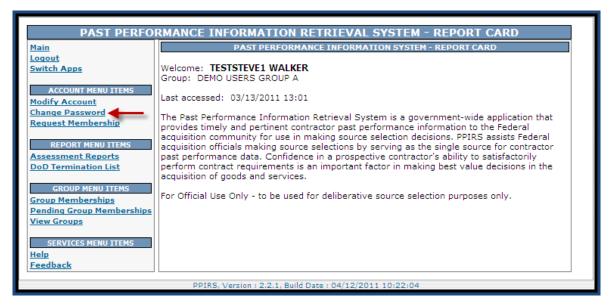

Figure 20: Change Password (Federal Only)

#### 4.4 **REQUEST MEMBERSHIP**

To Request Membership select **<u>Request Membership</u>** in the Navigation frame. Users may request membership to another group. If a user transfers to another department, service, or agency, the group Owner/Manager, if diligent, will remove that user from the old group. The user still has an account in PPIRS-RC, but since the user was removed from the old group, he/she will NOT be able to see any Report Menu Items (must belong to a group in order to use the reports). So, the user must Request Membership and apply to a new group in the same manner as the initial membership request. See Section 3.3.1 -Requesting A New Account (Government Only), specifically Figures 11 - 13: Request Group Membership for more information.

#### 4.5 ASSESSMENT REPORTS

To access Assessment Reports, click <u>Assessment Reports</u> in the navigation frame. Assessment Reports Selection allows users to enter specific qualifiers to view the report cards for the qualifiers entered. You may enter one or more qualifiers. Entries with a down arrow include drop down menus for selections.

|                                    | PAST PERFORMANCE INFORMATION RETRIEVAL SYSTEM (PPIRS)                                |       |
|------------------------------------|--------------------------------------------------------------------------------------|-------|
| Main Menu                          | ASSESSMENT REPORTS<br>Help                                                           |       |
| Logout                             | Instructions:                                                                        |       |
| Account Menu Items                 |                                                                                      |       |
| Modify Account                     | 1. Enter one or more of the following qualifiers.                                    |       |
| Request Membership                 | 2. Click Submit to list report cards for the qualifiers entered.                     |       |
| Report Menu Items                  | Enter Contract Activity/DODAAC, Contract Number and/or Delivery Order Number.        |       |
| Group Menu Items                   | Contract Activity/DODAAC:                                                            |       |
| Group Memberships                  |                                                                                      |       |
| Pending Group Memberships          | Contract Number :                                                                    |       |
| View Groups<br>Services Menu Items | Delivery Order Number :                                                              |       |
| Help                               | Enter Assessment End Dates After or Before or use both for inclusive.                |       |
| Feedback                           | Assessment End Dates - After : and/or Before : mm/dd/yy                              | / У У |
|                                    | Select one item from the Agency list (the agency that submitted the record).         |       |
|                                    | Agency: ALL                                                                          |       |
|                                    | Select one item from the Business Sector or Subsector list.                          |       |
|                                    | Business Sector : ALL                                                                |       |
|                                    | Business Subsector : ALL                                                             |       |
|                                    | Enter Contractor Name, CAGE Code, DUNSPlus4 or Taxpayer Identification Number (TIN). |       |
|                                    | Contractor Name : Begins with 👻                                                      |       |
|                                    | CAGE Code :                                                                          |       |
|                                    | DUNSPlus4 : Look Up                                                                  |       |
|                                    | TIN:                                                                                 |       |
|                                    | Enter either the FSC, SIC or NAICS.                                                  |       |
|                                    | FSC : Look Up Include null FSCs                                                      |       |
|                                    | SIC: Look Up Include null SICs                                                       |       |
|                                    | NAICS I Look Up Include null NAICs                                                   |       |
|                                    | Enter Awarded Values Above or Below or use both for inclusive.                       |       |
|                                    | Awarded Value - Above : \$ and/or Below : \$                                         |       |
|                                    | Full Text Search: Enter a search string.                                             |       |
|                                    | Search String :                                                                      |       |
|                                    | Select Sort Option(s).                                                               |       |
|                                    | Sort by: (1) Assessment End Date 💌                                                   |       |
|                                    | (2) (none)                                                                           |       |
|                                    | Submit                                                                               |       |

**Figure 21:** Assessment Reports Selection

- a. Search the Central Contractor Registration by clicking on the Look Up button across from CAGE Code or DUNSPlus4
- b. Search the Federal Supply Group (FSG) or Federal Supply Class (FCS) by clicking on the **Look Up** button across from FSC
- c. Search the Standard Industrial Classification (SIC) System by clicking on the Look Up button across from SIC
- d. Search the North American Industry Classification System (NAICS) Index by clicking on the **Look Up** button across from NAICS
- e. You may select the sort order for your report by clicking the arrow in the Select Sort Option(s) drop down menu
- f. Once you have entered one or more qualifiers click **Submit** to generate the report

Version 2.2.1

If a filter that allows for more than one company to be selected is used, a list of companies matching the description will be displayed, along with the number of their associated assessment reports.

|                              | ASSESSMENT REPORTS                                                                                         |                               |
|------------------------------|----------------------------------------------------------------------------------------------------|-------------------------------|
| <u>Help</u><br>Company Na    | me Contains: COMPANY Sort By: ASSESSMENTENDDATE                                                            | <u>Main Menu</u>   <u>Log</u> |
|                              |                                                                                                    |                               |
| Assessmen                    | ts Company Name                                                                                            | Count                         |
| Assessmen<br><u>List</u>     | ts Company Name MODTEST COMPANY                                                                            | Count<br>1                    |
|                              |                                                                                                    | Count<br>1<br>16              |
| List                         | MODTEST COMPANY                                                                                            | 1                             |
| List                         | MODTEST COMPANY<br>TEST COMPANY LLC WITH THIRTEEN 9'S                                                      | 1                             |
| List<br>List<br>List         | MODTEST COMPANY<br>TEST COMPANY LLC WITH THIRTEEN 9'S<br>TEST COMPANY MODIFY                               | 1<br>16<br>1                  |
| List<br>List<br>List<br>List | MODTEST COMPANY<br>TEST COMPANY LLC WITH THIRTEEN 9'S<br>TEST COMPANY MODIFY<br>TEST COMPANY WITH NINE 9'S | 1<br>16<br>1                  |

## Figure 22: Assessment Reports List

g. Click List to display the list of Assessment Reports for each Company Name

| ASSESSMENT REPORTS |                                                                          |                             |                                         |                         |              |      |                        |                  |                                    |
|--------------------|--------------------------------------------------------------------------|-----------------------------|-----------------------------------------|-------------------------|--------------|------|------------------------|------------------|------------------------------------|
| <u>elp</u><br>ompa | Pany Name Contains: COMPANY Sort By: ASSESSMENTENDDATE  Assessments Back |                             |                                         |                         |              |      |                        |                  |                                    |
| View               | XML                                                                      | Contract<br>Number          | Order Number                            | Assessment<br>Date      | CAGE<br>Code | FSC  | Business Sector        | DUNSPlus4        | Company Name                       |
| view               | xml                                                                      | DHS00110C0001               |                                         | 04/01/2009 - 03/31/2010 | CPARS        | 6505 | NONSYSTEMS             | 9999999999999999 | TEST COMPANY LLC WITH THIRTEEN 9'S |
| view               | xml                                                                      | ARMY0199C1111               |                                         | 06/01/2009 - 06/01/2010 | CPARS        | 1234 | NONSYSTEMS             | 9999999999999999 | TEST COMPANY LLC WITH THIRTEEN 9'S |
| view               | xml                                                                      | N4511200C2222               |                                         | 10/01/2009 - 09/30/2010 | CPARS        | 1234 | SYSTEMS                | 9999999999999999 | TEST COMPANY LLC WITH THIRTEEN 9'S |
| view               | xml                                                                      | N4511200C1111               |                                         | 10/01/2009 - 09/30/2010 | CPARS        | 1234 | NONSYSTEMS             | 9999999999999999 | TEST COMPANY LLC WITH THIRTEEN 9'S |
| view               | xml                                                                      | N4511263C0005               |                                         | 10/29/2010 - 10/29/2010 | CPARS        | 3760 | NONSYSTEMS             | 9999999999999999 | TEST COMPANY LLC WITH THIRTEEN 9'S |
| view               | xml                                                                      | BUNNIK11C0027               |                                         | 01/01/2010 - 01/01/2011 | CPARS        | 1111 | NONSYSTEMS             | 9999999999999999 | TEST COMPANY LLC WITH THIRTEEN 9'S |
| view               | xml                                                                      | DOEACASS99887766554433221   | ACASS99887766554433221111               | 03/03/2004              |              |      | ARCHITECT-<br>ENGINEER | 9999999999999999 | TEST COMPANY LLC WITH THIRTEEN 9'S |
| view               | xml                                                                      | DOEABCDEFGHIJKLMNOPQRSTUV   | DOEABCDEFGHIJKLMNOPQRSTUV               | 12/03/2010              |              |      | ARCHITECT-<br>ENGINEER | 9999999999999999 | TEST COMPANY LLC WITH THIRTEEN 9'S |
| view               | xml                                                                      | N4511263C0006               |                                         | 10/29/2010              |              |      | ARCHITECT-<br>ENGINEER | 9999999999999999 | TEST COMPANY LLC WITH THIRTEEN 9'S |
| view               | xml                                                                      | DOECCASS66666666666666666   | CCASS2222222222222222222222222222222222 | 03/05/2004              |              |      | CONSTRUCTION           | 999999999999999  | TEST COMPANY LLC WITH THIRTEEN 9'S |
| view               | xml                                                                      | DHS00310C0034               | 3333                                    | 04/27/2010              |              |      | CONSTRUCTION           | 9999999999999999 | TEST COMPANY LLC WITH THIRTEEN 9'S |
| view               | xml                                                                      | ARMY0110D999999999999999999 | MAXOUTTESTOF26CHARACTERS2               | 12/03/2010              |              |      | CONSTRUCTION           | 999999999999999  | TEST COMPANY LLC WITH THIRTEEN 9'S |
| view               | xml                                                                      | N4511263C0007               |                                         | 10/29/2010              |              |      | CONSTRUCTION           | 999999999999999  | TEST COMPANY LLC WITH THIRTEEN 9'S |
| view               | xml                                                                      | BUNNY140009                 |                                         | 04/27/2010              |              |      | CONSTRUCTION           | 999999999999999  | TEST COMPANY LLC WITH THIRTEEN 9'S |
| view               | xml                                                                      | DOEABCDEFGHIJKLMNOPQRSTUV   | DOEABCDEFGHIJKLMNOPQRSTUV               | 12/03/2010              |              |      | ARCHITECT-<br>ENGINEER | 999999999999999  | TEST COMPANY LLC WITH THIRTEEN 9'S |
| view               | xml                                                                      | DHS00210C0024               | 2222                                    | 04/27/2010              |              |      | ARCHITECT-<br>ENGINEER | 9999999999999999 | TEST COMPANY LLC WITH THIRTEEN 9'  |

## Figure 23: Assessment Reports List - Specific Company

h. Click **View** to view a specific Assessment Report

### PPIRS-RC-2.2.1

| Print Close                                                                                                    |                                                                                                    |            |  |  |  |  |
|----------------------------------------------------------------------------------------------------|----------------------------------------------------------------------------------------------------|------------|--|--|--|--|
|                                                                                                    | CONTRACTOR PERFORMANCE ASSESSMENT REPORT<br>For Official Use Only - (Source Selection Sensitive Information, See FAR 2.101 and 3.104) | NONSYSTEMS |  |  |  |  |
| Contractor Name a                                                                                                    |                                                                                                    |            |  |  |  |  |
| • •                                                                                                    | ST COMPANY LLC WITH THIRTEEN 9'S                                                                                                    |            |  |  |  |  |
| Division Name:                                                                                                    | MARY ADDRESS FOR COMPANY CPARS LI                                                                                                    |            |  |  |  |  |
|                                                                                                    | e: PORTSMOUTH BY THE SEA NH 03885-253                                                                                                 |            |  |  |  |  |
| CAGE Code: CPAR                                                                                                    |                                                                                                    |            |  |  |  |  |
| DUNS+4 Number: 9                                                                                                    | 999999999999                                                                                                    |            |  |  |  |  |
| NAICS: 424210                                                                                                    |                                                                                                    |            |  |  |  |  |
| FSC: 6505<br>SIC Code:                                                                                                    |                                                                                                    |            |  |  |  |  |
|                                                                                                    | TAT                                                                                                    |            |  |  |  |  |
| Report Type: INIT                                                                                                    | nce Being Assessed: From: 2009-04-01 to: 2010-03-31                                                                                   |            |  |  |  |  |
| Contract Number:                                                                                                    | 0                                                                                                    |            |  |  |  |  |
| Order Number:                                                                                                    | DH300110C0001                                                                                                    |            |  |  |  |  |
| DoD Business Sector & Sub-Sector: NONSYSTEMS, PROF/TECH/MING SUPPORT                                                                                                    |                                                                                                    |            |  |  |  |  |
| Location of Contract Performance:                                                                                                    |                                                                                                    |            |  |  |  |  |
| Contracting Office: DRUG PATROL                                                                                                    |                                                                                                    |            |  |  |  |  |
| -                                                                                                    | Contracting Officer:                                                                                                    |            |  |  |  |  |
| -                                                                                                    | Name: LARRY KING                                                                                                    |            |  |  |  |  |
| Phone: 555-1212                                                                                                    |                                                                                                    |            |  |  |  |  |
| Contract Award Date: 2009-04-01                                                                                                    |                                                                                                    |            |  |  |  |  |
| Contract Completion Date: 2012-04-01                                                                                                    |                                                                                                    |            |  |  |  |  |
| Contract Percent Complete:                                                                                                    |                                                                                                    |            |  |  |  |  |
|                                                                                                    | Awarded Dollar Value: \$1,000,000.000                                                                                                 |            |  |  |  |  |
| Current Dollar Value: \$250,000.000                                                                                                    |                                                                                                    |            |  |  |  |  |
| Basis of Award: COMPETITIVE                                                                                                    |                                                                                                    |            |  |  |  |  |
| Type of Contract: FFP                                                                                                    |                                                                                                    |            |  |  |  |  |
| Program Title and Phase of Acquisition:<br>DRUG PATROL FACILITY                                                                                                    |                                                                                                    |            |  |  |  |  |
| Contract Effort Description:<br>PROVIDE A DESCRIPTION OF THE CONTRACT EFFORT THAT IDENTIFIES THE KEY REQUIREMENTS AND/OR<br>TYPE OF EFFORT. THIS SECTION IS OF CRITICAL IMPORTANCE TO FUTURE SOURCE SELECTIONS. THE<br>DESCRIPTION SHOULD BE DETAILED ENOUGH SO THAT IT CAN BE USED IN DETERMINING THE RELEVANCY<br>OF THIS PROGRAM TO FUTURE SOURCE SELECTIONS. ALSO, KEEP IN MIND THAT USERS OF THIS<br>INFORMATION MAY NOT UNDERSTAND PROGRAM JARGON. IT IS IMPORTANT TO ADDRESS THE COMPLEXITY<br>OF THE CONTRACT EFFORT AND THE OVERALL TECHNICAL RISK ASSOCIATED WITH ACCOMPLISHING THE<br>EFFORT. FOR TASK/DELIVERY ORDER CONTRACTS, STATE THE NUMBER OF ORDERS ISSUED DURING THE<br>PERIOD. |                                                                                                    |            |  |  |  |  |

# Figure 24: View Assessment Report Part 1

| Key Subcontrac                     | tor(s):                                                                                                    |  |  |  |
|------------------------------------|----------------------------------------------------------------------------------------------------|--|--|--|
| Contractor Name                    |                                                                                                    |  |  |  |
| CAGE Code:                         |                                                                                                    |  |  |  |
| DUNS+4 Numbe                       | er:                                                                                                    |  |  |  |
| Effort Performed:                  |                                                                                                    |  |  |  |
| Contractor Name                    | :<br>:                                                                                                    |  |  |  |
| CAGE Code:                         |                                                                                                    |  |  |  |
| DUNS+4 Numbe                       |                                                                                                    |  |  |  |
| Effort Performed:                  |                                                                                                    |  |  |  |
| Contractor Name                    |                                                                                                    |  |  |  |
| CAGE Code:                         |                                                                                                    |  |  |  |
| DUNS+4 Number<br>Effort Performed: |                                                                                                    |  |  |  |
|                                    |                                                                                                    |  |  |  |
| Small Business                     |                                                                                                    |  |  |  |
|                                    | t include a subcontracting plan? NO                                                                                                    |  |  |  |
|                                    | subcontracting under this contract included in a comprehensive small business subcontracting plan? N/A                                                                                           |  |  |  |
| Is small business                  | subcontracting under this contract included in a commercial small business subcontracting plan? N/A                                                                                              |  |  |  |
| Date of last Indiv                 | idual Subcontracting Report (ISR) / Summary Subcontracting Report (SSR): N/A                                                                                                    |  |  |  |
| DOD                                |                                                                                                    |  |  |  |
|                                    | n DOD assessment rating system to evaluate a contractor's past performance. Ratings range from "Unsatisfactory" to "Exceptional".                                                                |  |  |  |
|                                    | puisitions, colors are used to rank assessments. Here's a breakdown of each category (with colors in parentheses) Definition                                                                     |  |  |  |
| Rating<br>Exceptional (Dark        |                                                                                                    |  |  |  |
| Blue)                              | Performance meets contractual requirements and exceeds many requirements to the government's benefit.                                                                                            |  |  |  |
|                                    | Good (Purple) Performance meets contractual requirements and exceeds some to the government's benefit.                                                                                           |  |  |  |
| Satisfactory (Green)               | Satisfactory (Green) Performance meets contractual requirements.                                                                                                    |  |  |  |
| Marginal (Yellow)                  | Performance does not meet some contractual requirements. The element being assessed reflects a serious problem for which the contractor has not yet implemented satisfactory corrective actions. |  |  |  |
| Unsatisfactory<br>(Red)            | Performance does not meet contractual requirements and recovery is not likely in a timely manner. Contractor's corrective actions to date are ineffective.                                       |  |  |  |
| Area Rated:                        | Past Rating Rating                                                                                                    |  |  |  |
| Quality of Produc                  | t/Service VERY GOOD (-)                                                                                                    |  |  |  |
| Schedule                           | SATISFACTORY (+)                                                                                                    |  |  |  |
| Cost Control                       | N/A                                                                                                    |  |  |  |
| Business Relation                  | s N/A                                                                                                    |  |  |  |
| Management of K                    | Ley Personnel N/A                                                                                                    |  |  |  |
| Utilization of Sma                 | 11 Business N/A                                                                                                    |  |  |  |
| Other Areas:                       |                                                                                                    |  |  |  |
| (1):                               |                                                                                                    |  |  |  |
| (2):                               |                                                                                                    |  |  |  |
| (3):                               |                                                                                                    |  |  |  |
| (4):                               |                                                                                                    |  |  |  |
| (5):                               |                                                                                                    |  |  |  |
| (6):                               |                                                                                                    |  |  |  |
| (7):                               |                                                                                                    |  |  |  |
| (7).                               |                                                                                                    |  |  |  |
| (0).                               |                                                                                                    |  |  |  |

| Figure 25:   | View | Assessment | Report | Part 2 |
|--------------|------|------------|--------|--------|
| I Igui e Iet |      |            | report | 1      |

#### PPIRS-RC

| Variance (contract to date)                                                                                                    | Current                                                  | Completion          |                                                              |  |  |  |  |  |
|----------------------------------------------------------------------------------------------------|----------------------------------------------------------|---------------------|--------------------------------------------------------------|--|--|--|--|--|
| Cost Variance (%)                                                                                                    | %                                                        | %                   |                                                              |  |  |  |  |  |
| Schedule Variance (%)                                                                                                    | %                                                        | %                   |                                                              |  |  |  |  |  |
| Assessing Official Comments                                                                                                    |                                                          |                     |                                                              |  |  |  |  |  |
| -                                                                                                    | Quality of Product/Service: Quality Rating is Very Good. |                     |                                                              |  |  |  |  |  |
| Schedule: Contractor is a bit behind schedule.                                                                                                    |                                                          |                     |                                                              |  |  |  |  |  |
|                                                                                                    | the contractor                                           | s ability to execut | e what he promised in his proposal, I DEFINITELY WOULD award |  |  |  |  |  |
| Assessing Official:<br>Name: MILAN LUCIC<br>Title: AO<br>Organization and Code: DHS<br>Phone: 603-692-4442 FAX:<br>Email: MLUCIC12@ML.ML.0<br>Date: 2010-04-27 | COM                                                      |                     |                                                              |  |  |  |  |  |
| Contractor Comments:                                                                                                    |                                                          |                     |                                                              |  |  |  |  |  |
| Overall Comments: thank you                                                                                                    |                                                          |                     |                                                              |  |  |  |  |  |
| Contractor Representative:<br>Name: GLEN DAVIS<br>Title: CR<br>Phone: 555-1212 FAX:<br>Email: GDAVIS12@CD.COM<br>Date: 2010-04-27                              |                                                          |                     |                                                              |  |  |  |  |  |
| <b>Reviewing Official Comment</b>                                                                                                    | s:                                                       |                     |                                                              |  |  |  |  |  |
| Review not required as Contrac                                                                                                    | tor and Asses                                            | sing Official agree | on assigned ratings.                                         |  |  |  |  |  |
| Reviewing Official:<br>Name:<br>Title:<br>Organization and Code:<br>Phone: FAX:<br>Email:<br>Date:                                                             |                                                          |                     |                                                              |  |  |  |  |  |

### Figure 26: View Assessment Report Part 3

i. Click **xml** to obtain Extensible Markup Language for each Contract Number (see Figure 23: Assessment Reports List – Specific Company)

**NOTE:** XML is a general-purpose markup language. It allows users to define their own tags. Its primary purpose is to facilitate the sharing of data across different information systems, particularly via the Internet.

- j. Click **Print** to print the entire Assessment Report
- k. Click Back to return to the Assessment Reports Selection window

## 4.6 DOD TERMINATION LIST

To access the DoD Termination List

a. Click **<u>DoD Termination</u>** List in the navigation frame.

| Main                                                          | DOD TERMINATION LIST |           |                                                    |                  |      |
|---------------------------------------------------------------|----------------------|-----------|----------------------------------------------------|------------------|------|
| Loqout<br>Switch Apps                                         | Print                |           |                                                    |                  |      |
| ACCOUNT MENU ITEMS<br>Modify Account<br>Request Membership    | DUNS:<br>CAGE CODE:  |           |                                                    |                  |      |
| REPORT MENU ITEMS                                             | DoD Terminat         | Search    | oad: Click here to download data in Microsoft Exce | al format        |      |
| DoD Termination List                                          | DUNS                 | CACE CODE |                                                    | Contract Number  | FSC  |
| GROUP MENU ITEMS                                              | 061888111            | 6K404     | BASIC RUBBER AND PLASTICS CO, INC                  | 123456789        | 4820 |
|                                                               |                      | 71905     | RAJAN                                              | 1345             | 4730 |
| Group Memberships                                             | 12345                | 1 2200    |                                                    |                  |      |
| Group Memberships<br>Pending Group Memberships                | 12345<br>UNKNOWN     | 00000     |                                                    | 123441           |      |
| Group Memberships<br>Pending Group Memberships<br>View Groups |                      |           | WERTWRT                                            | 123441<br>101010 | 4820 |

### **Figure 27: DoD Termination List**

b. Click on any **<u>blue underlined</u>** DUNS for more information.

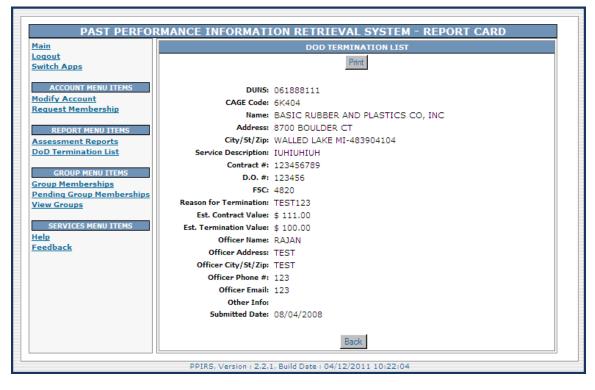

Figure 28: DoD Termination List Detail

- c. Click **Print** to print the report
- d. Click **Back** to return to the DoD Termination List screen

**NOTE**: The DoD Termination List was superseded by the Federal Awardee Performance and Integrity Information System (FAPIIS) on or around October, 2010. All Terminations for Default after this date will be found in FAPIIS.

### 4.7 **GROUP MEMBERSHIPS**

To list the Group Memberships you have and your role in each group

a. Click <u>Group Memberships</u> in the navigation frame.

| PAST PERFO                | RMANCE INFORMATION RETRIEVAL SYSTEM - REPORT CARD                             |
|---------------------------|-------------------------------------------------------------------------------|
| Main                      | GROUP MEMBERSHIPS                                                             |
| Logout                    | The list of group memberships you have and your role in each group are below. |
| Switch Apps               |                                                                               |
|                           | Group Name User Role                                                          |
| ACCOUNT MENU ITEMS        | DEMO Users MEMBER                                                             |
| Modify Account            |                                                                               |
| Request Membership        |                                                                               |
|                           |                                                                               |
| REPORT MENU ITEMS         |                                                                               |
| Assessment Reports        |                                                                               |
| DoD Termination List      |                                                                               |
|                           |                                                                               |
| GROUP MENU ITEMS          |                                                                               |
| Group Memberships         |                                                                               |
| Pending Group Memberships |                                                                               |
| View Groups               |                                                                               |
| SERVICES MENU ITEMS       |                                                                               |
| Help                      |                                                                               |
| Feedback                  |                                                                               |
| I COUDACK                 |                                                                               |
|                           | PPIRS, Version : 2.2.1, Build Date : 04/12/2011 10:22:04                      |

**Figure 29: Group Memberships** 

## 4.8 PENDING GROUP MEMBERSHIPS

To list any Pending Group Memberships requests

a. Click <u>Pending Group Memberships</u> in the navigation frame.

| PAST PERFO                                                      | RMANCE INFORMATION RETRIEVAL SYSTEM - REPORT CARD                                                |
|-----------------------------------------------------------------|--------------------------------------------------------------------------------------------------|
| <u>Main</u><br>Logout                                           | PENDING GROUP MEMBERSHIPS<br>The list of pending group membership requests, you have, are below. |
| Switch Apps<br>ACCOUNT MENU ITEMS                               | Group Name<br>TRICARE Users                                                                      |
| <u>Modify Account</u><br><u>Request Membership</u>              | DARPA Users                                                                                      |
| REPORT MENU ITEMS<br>Assessment Reports<br>DoD Termination List |                                                                                                  |
| GROUP MENU ITEMS                                                |                                                                                                  |
| Pending Group Memberships<br>View Groups                        |                                                                                                  |
| SERVICES MENU ITEMS<br>Help                                     |                                                                                                  |
| <u>Feedback</u>                                                 | PPIRS, Version : 2.2.1, Build Date : 04/12/2011 10:22:04                                         |

Figure 30: Pending Group Memberships

### 4.9 VIEW GROUPS

To list the groups to which you belong

a. Click <u>View Groups</u> in the navigation frame.

| FAST FERIOR           | MANCE INI OKM | ATION RETRIEVAL SYS         | IEM - | REPUR   | I CARD |
|-----------------------|---------------|-----------------------------|-------|---------|--------|
|                       |               | VIEW GROUP INFORM           | ATION |         |        |
|                       | Help          |                             |       |         |        |
| h Apps                |               |                             | -     |         |        |
|                       |               | Group Name                  | Owner | Manager |        |
| CCOUNT MENU ITEMS     |               | + Department of Defense     | JGREE |         |        |
| Account               |               |                             |       |         |        |
| est Membership        |               | + Other Government Agencies |       |         |        |
| REPORT MENU ITEMS     |               |                             |       |         |        |
|                       |               |                             |       |         |        |
| ssment Reports        |               |                             |       |         |        |
| Termination List      |               |                             |       |         |        |
| GROUP MENU ITEMS      |               |                             |       |         |        |
| Memberships           |               |                             |       |         |        |
| ing Group Memberships |               |                             |       |         |        |
| Groups                |               |                             |       |         |        |
|                       |               |                             |       |         |        |
| ERVICES MENU ITEMS    |               |                             |       |         |        |
|                       |               |                             |       |         |        |
| back                  |               |                             |       |         |        |

Figure 31: View Groups

b. Click on the **<u>blue underlined</u>** UserID under Owner or Manager next to a group if you wish to find information on the group Administrator for that department, activity, or agency.

#### 4.10 HELP

To access the Help index

a. Click <u>**Help**</u> in the Navigation frame.

| HELP                                                               |
|--------------------------------------------------------------------|
| Index Print Close                                                  |
|                                                                    |
| <ul> <li>Assessment Reports</li> </ul>                             |
| Assessment Reports List                                            |
| <ul> <li>Assessment Reports Company List</li> </ul>                |
| <u>Assessment Reports Company List</u> <u>Change Group Manager</u> |
| <u>Change Group Manager</u> <u>Change Group Owner</u>              |
| Change Bassword                                                    |
| <ul> <li>Grant Membership Rights</li> </ul>                        |
| <ul> <li>Justify Group Membership Request</li> </ul>               |
| <ul> <li>Justify Membership Denial</li> </ul>                      |
| <ul> <li>Login</li> </ul>                                          |
| Manage Groups                                                      |
| Manage Members                                                     |
| <ul> <li>Modify Account</li> </ul>                                 |
| Modify User Rights                                                 |
| Remove User From Group                                             |
| Request Account                                                    |
| Request Group Membership                                           |
| To-Do List                                                         |
| View Account Information                                           |
| <ul> <li><u>View Group Information</u></li> </ul>                  |
|                                                                    |

Figure 32: Help Topics Popup

- b. An indexed list of help topics will pop up in a new window
- c. Click on any <u>blue underlined</u> topic for more information
- d. Click **Print** to print the Index list
- e. Click Close to return to the main window

**NOTE:** Help index includes all topics, including those for Administrative Users. Some items may not be applicable to non-administrative users.

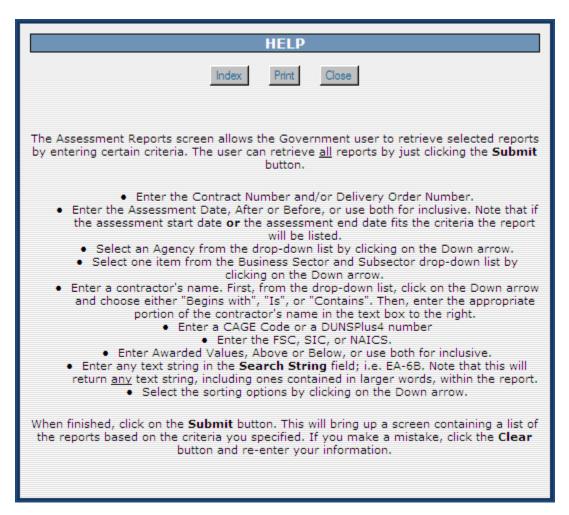

Figure 33: Help Topic Detail

- f. Click **Index** to return to the index list items
- g. Click **Print** to print the selected Help topic
- h. Click Close to return to the main window

### 4.11 FEEDBACK

Feedback allows the user to submit feedback or suggestions about the application to the PPIRS-RC Program Manager. To access Feedback

| PAST PERFORMANCE INFORMATION RETRIEVAL SYSTEM - REPORT CARD        |                                                          |  |  |  |
|--------------------------------------------------------------------|----------------------------------------------------------|--|--|--|
| Main                                                               | APPLICATION FEEDBACK                                     |  |  |  |
| Loqout<br>Switch Apps                                              | Help * Indicates Required Information                    |  |  |  |
| ACCOUNT MENU ITEMS<br>Modify Account<br>Request Membership         | * Subsystem: Account 💌 Other:                            |  |  |  |
| REPORT MENU ITEMS                                                  | * Short Description:                                     |  |  |  |
| Assessment Reports<br>DoD Termination List                         |                                                          |  |  |  |
| GROUP MENU ITEMS<br>Group Memberships<br>Pending Group Memberships |                                                          |  |  |  |
| View Groups                                                        | * Description:                                           |  |  |  |
| SERVICES MENU ITEMS                                                |                                                          |  |  |  |
| Feedback                                                           |                                                          |  |  |  |
|                                                                    | Submit Clear                                             |  |  |  |
|                                                                    |                                                          |  |  |  |
| 1                                                                  | PPIRS, Version : 2.2.1, Build Date : 04/12/2011 10:22:04 |  |  |  |

Figure 34: Feedback Window

a. Click **Feedback** in the Navigation frame (form appears in the working window)

b. Select desired rating from the drop down list.

| PAST PERFO                                                                                                    | RMANCE INFORMATION RETRIEVAL SYSTEM - REPORT CARD                                                                                                    |
|----------------------------------------------------------------------------------------------------|----------------------------------------------------------------------------------------------------|
| Main                                                                                                    | APPLICATION FEEDBACK                                                                                                    |
| Loqout<br>Switch Apps                                                                                                    | Help * Indicates Required Information                                                                                                    |
| ACCOUNT MENU ITEMS<br>Modify Account<br>Request Membership<br>REPORT MENU ITEMS<br>Assessment Reports<br>DoD Termination List<br>GROUP MENU ITEMS<br>Group Memberships<br>Pending Group Memberships<br>View Groups<br>SERVICES MENU ITEMS<br>Help<br>Feedback | * Subsystem: Account Other:<br>* Short Description: Account<br>Assessment<br>Groups<br>Reports<br>Web Server<br>Other<br>* Description:<br>Submit Clear |
|                                                                                                    | PPIRS, Version : 2.2.1, Build Date : 04/12/2011 10:22:04                                                                                                |
|                                                                                                    |                                                                                                    |

Figure 35: Feedback Window Dropdown

c. Add comments to the comment section and click the **Submit** to send your comments to the PPIRS-RC Program Manager

**Logout:** To exit the PPIRS- RC system, select Logout in the Navigation frame (see **Figure 16: Government Main Page**). This will return you to the PPIRS login screen.

## **REFERENCED DOCUMENTS**

The following documents of the exact issue shown form a part of this document to the extent specified herein.

| Documents           | Referenced in this User's Manual       |
|---------------------|----------------------------------------|
| DOCUMENT            | DESCRIPTION                            |
| Privacy Act of 1974 | http://www.usdoj.gov/foia/privstat.htm |

## APPENDIX A : GLOSSARY

This section provides definitions for acronyms, abbreviations and terms used in PPIRS-RC.

### **Acronyms and Abbreviations**

| ACRONYM/ ABBREVIATION | DEFINITION                                                      |
|-----------------------|-----------------------------------------------------------------|
| CCR                   | Central Contractor Registration                                 |
| CDA                   | Central Design Activity                                         |
| DRS                   | Deficiency Reporting System                                     |
| DUNS                  | Data Universal Numbering System                                 |
| FAPIIS                | Federal Awardee Performance and<br>Integrity Information System |
| MPIN                  | Marketing Partner Identification Number                         |
| POC                   | Point of Contact                                                |
| PPIRS-RC              | Past Performance Information Retrieval<br>System Report Card    |
| SIS                   | Supplier Information Service                                    |

| TERM              | DEFINITION                                                                                           |
|-------------------|----------------------------------------------------------------------------------------------------|
| Contractor Access | View your own company information by<br>DUNS.<br>View company reports.                               |
| Government Access | View and modify your account<br>information.<br>View PPIRS-RC Reports.<br>Provide customer feedback. |

## APPENDIX B : PPIRS-RC TERMS AND DEFINITIONS

## APPENDIX C : TROUBLESHOOTING HINTS AND TIPS

Should you need assistance with PPIRS-RC, read the following troubleshooting hints and tips to help you determine your point of contact (POC) for assistance.

| Common PPIRS-RC Issues                                                                                                    |                                                                   |                                        |
|----------------------------------------------------------------------------------------------------|-------------------------------------------------------------------|----------------------------------------|
| PROBLEM                                                                                                    | DIAGNOSIS                                                         | POC                                    |
| Password problems                                                                                                    | Caps Lock key active or incorrect password.                       | Help Desk or PPIRS-RC<br>Administrator |
| Locked account                                                                                                    | Possible password<br>expiration or incorrect<br>password entered. | Help Desk or PPIRS-RC<br>Administrator |
| PPIRS-RC doesn't execute                                                                                                    | Possible software or<br>hardware changes to<br>users PC.          | Local IT personnel                     |
| PPIRS-RC is not running<br>efficiently. Is the trouble<br>isolated or widespread?<br>Is everyone having the<br>same problem or just one<br>person or one group of<br>people? | Possible local PC issue<br>or local network issues.               | Local IT personnel*                    |
| * When local network engineers are involved, a trace route or a set of pings or<br>both would be very helpful to have when calling.                                          |                                                                   |                                        |

If you have any problems or questions while using the system, call the Help Desk at (207) 438-1690 or DSN 684-1690 for assistance.

| ITEM                                | DESCRIPTION                                                                                                    |
|-------------------------------------|----------------------------------------------------------------------------------------------------|
| Main                                | Returns the user to the PPIRS-RC Government Main Page.                                                                                                    |
| Logout                              | Used to log out of the system.                                                                                                    |
| Switch Apps                         | Switch Apps allows the user to switch between PPIRS systems without the need to logout of the current system and login to the related system.                                             |
| Modify Account                      | Allows the user to view and update account information including changes in e-mail or mailing addresses.                                                                                  |
| <u>Assessment</u><br><u>Reports</u> | Allows users to enter specific qualifiers to view report cards for the qualifiers entered. Enter one or more qualifiers. Entries with a down arrow include drop down menus for selections |
| DoD Termination<br>List             | Identifies any vendor that has been notified of "termination for cause" or<br>"termination for default" by the DoD over the last three years, regardless of<br>contract dollar value.     |
| <u>Group</u><br><u>Memberships</u>  | List the Group Memberships a user has and his/her role in each group                                                                                                    |
| Pending Group<br>Memberships        | List any Pending Group Memberships requests                                                                                                    |
| View Groups                         | List the groups to which a user belongs                                                                                                    |
| Help                                | Access the Help index                                                                                                    |
| <b>Feedback</b>                     | Allows users to provide a customer feedback rating of the information provided by PPIRS-RC system.                                                                                        |

## **APPENDIX D: NAVIGATION FRAME ITEMS**

This page intentionally left blank.